## **Table of Contents**

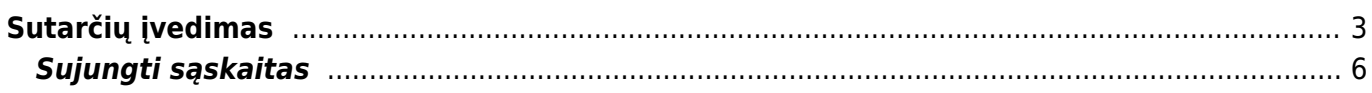

## <span id="page-2-0"></span>**Sutarčių įvedimas**

Sutartis - tai teisinis susitarimas tarp dviejų ar daugiau fizinių arba juridinių asmenų. Sutarties kortelė - kortelė, kurioje yra informacija apie sutarties sąlygas su klientu.

Sutarčių saugojimas DIRECTO – tai patogus būdas kaupti pirkėjų sutartis, pridėti skenuotą sutarties variantą ir jos papildymus, kurti sąskaitas pagal sutartyje įvestus duomenis.

Sutarčių įvedimo procesas DIRECTO sistemoje prasideda nuo tada, kuomet už pardavimus atsakingas asmuo rezervuoja sutarties numerį sekančiai sutarčiai: F2-NAUJAS→ Išsaugoti. Laukelyje "Sutartis" automatiškai įsikelia numeris pagal eiliškumą.

Gavus pasirašytą sutartį iš kliento, reikia užpildyti naują sutartį sistemoje. Prieš tai sistemoje turi būti įvestas PIRKĖJAS, su kuriuo pasirašoma sutartis, bei jo OBJEKTAS. Taip pat rekomenduojama būti susikūrus kainoraščius. Jei sąraše jų dar nėra įvesta, kuriame naujus:

PIRKĖJAS (pirkėjo įvedimo instrukciją taip pat rasite skyriuje DOKUMENTAI "Pirkėjai").

OBJEKTAS (objekto įvedimo instrukciją taip pat rasite skyriuje NUSTATYMAI "Objektai").

Tuomet jau galima atlikti sutarties įvedimą: BENDRAS→ Sutartys→ F2-NAUJAS arba toliau pildyti už pardavimus atsakingo asmens pradėtą (išsaugotą) sutartį. Įvedus dalį informacijos, patartina reguliariai ją saugoti spaudžiant viršuje esantį mygtuką "Išsaugoti".

Sutarties lange pildome tokius pagrindinius laukelius:

- 1. Pardavimo sutartis. Popierinės sutarties numeris.
- 2. Klasė. Klasė atlieka sutarčių grupavimo funkciją (pvz.: DIRECTO sutartys išrašomos mėn. pabaigoje; DIRECTO\_P – mėn. pradžioje; NUTRAUKTOS - nutrauktos sutartys ir pan.).
- 3. Kainoraštis. Įsikelia iš pirkėjo kortelės.
- 4. Pirkėjas/ Pavadinimas. 2 kartus spragtelėjus laukelyje kairiuoju pelės klavišu atsidaro prieš tai sukurtų pirkėjų sąrašas. Spaudžiame ant norimo pasirinkti įrašo stulpelyje KODAS. "Pavadinimas" laukelyje informacija atsiranda automatiškai, kai yra parenkamas kodas.
- 5. Pardavimo pradžia/ Pardavimo pabaiga. Pardavimo pradžia laikoma to mėnesio pirma diena, už kurį pirmą kartą bus išrašinėjama sąskaita pirkėjui. Pardavimo pabaiga - nurodoma preliminari paslaugų pardavimo pabaiga (pvz., prie pardavimo pradžios pridedama 10 metų).
- 6. Pardavimų vadybininkas. Parenkamas sistemos vartotojas, išrašantis sąskaitas.
- 7. Sutarties pradžia/ Sutarties pabaiga. Pradžios data tai data, kuri rašoma sutarties dokumente. Pabaiga – nurodoma preliminari sutarties pabaiga (pvz., prie sutarties pradžios pridedama 10 metų).
- 8. Laikotarpis. Įrašome skaičių, kas kiek mėnesių bus išrašomos sąskaitos. Pagal sutartį nurodoma, mėnesio pradžioje ar pabaigoje bus išrašinėjamos sąskaitos pirkėjui.
- 9. Apmokėjimo terminas. Informacija iš sutarties, per kiek dienų pirkėjas turi atsiskaityti su Jumis.
- 10. Objektas. 2 kartus spragtelėjus laukelyje kairiuoju pelės klavišu atsidaro prieš tai sukurtų pirkėjų objektų sąrašas. Renkamės tą pirkėjo objektą, kurio sutartį vedame.

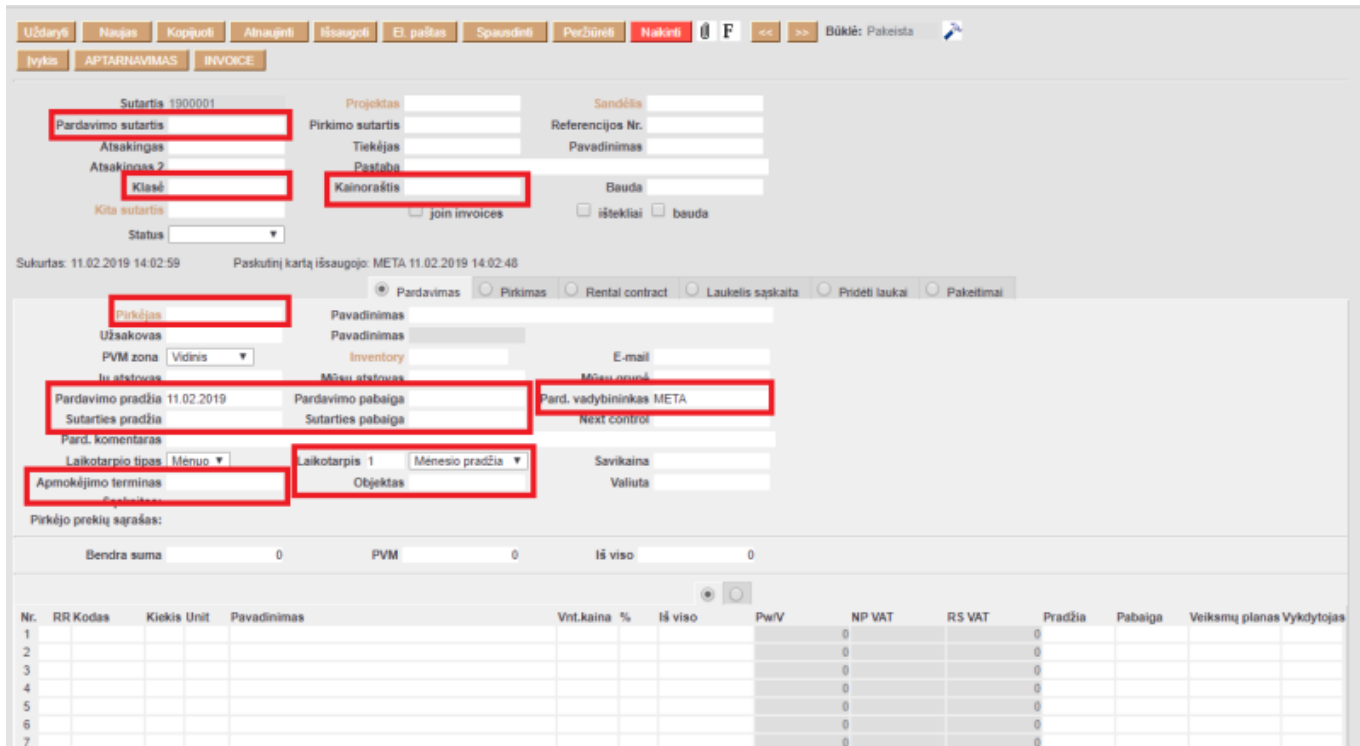

Norėdami saugoti informaciją apie turimos sutarties egzempliorių, kortelėje "Pridėti laukai" nurodome koks variantas - "originalas" ar "kopija" - yra turimas atitinkamam momentui. Pvz., turint kopiją ir gavus pasirašytą originalą iš pirkėjo pusės, būklė koreguojama į "originalas". Po atliktų pasirinkimų spaudžiame mygtuką "Išsaugoti".

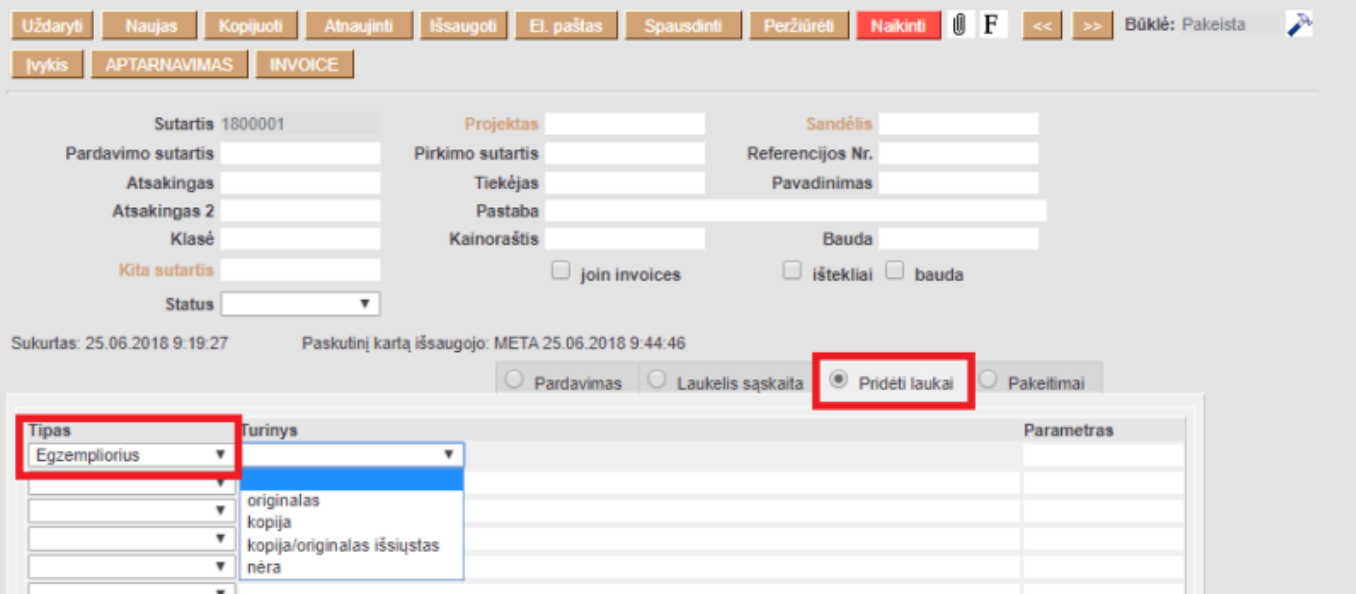

Sistemoje yra galimybė saugoti skenuotas sutartis. Išsaugotos sutarties viršuje spaudžiame ikonėlę (1), tada mygtuką "Choose file" (2) ir parenkame norimą prisegti failiuką (pvz., PDF formatu). Tada spaudžiame mygtuką PRISEGTI (3).

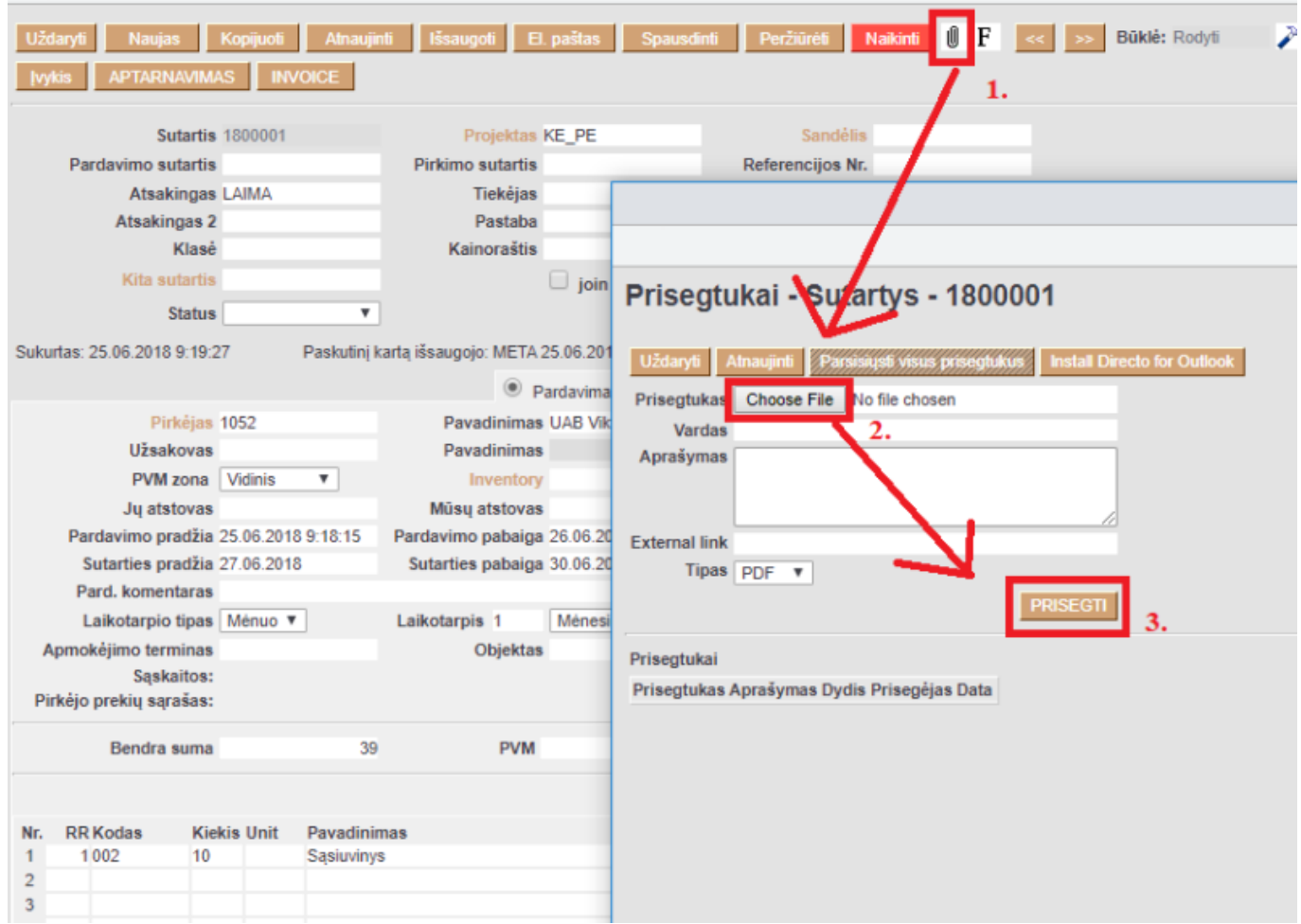

Kad pagal įvestą sutartį būtų galima periodiškai išrašinėti sąskaitas, tam turi būti užpildytos sutarties eilutės.

- Kodas. Spragtelti pelės kairiuoju klavišu 2 kartus ir pasirinkti iš sąrašo stulpelyje KODAS (pvz., Paslauga – mėnesinis aptarnavimas).
- Kiekis. Įrašomas ranka prekės/paslaugos kiekis.
- Pavadinimas. Automatiškai įsikelia nurodžius prekės kodą, jei norima koreguoti ar papildyti pavadinimą, rašoma ranka. Šis pavadinimas bus matomas išrašomoje sąskaitoje (pvz.: "mėnesinis mokestis už tokias paslaugas, pagal 1800001 sutartį").
- Vnt. Kaina. Įrašoma ranka nurodoma fiksuota suma, kuri bus išrašoma klientui kiekvieną mėnesį pagal pasirašytą sutartį (šioje vietoje nevedamos papildomos paslaugos, kurios gali keistis priklausomai nuo kiekvieno mėnesio darbų, tokie darbai užpildomi vėliau, tiesiai sąskaitoje).
- Sąskaita. Parinkus prekės kodą sistema automatiškai nurodo, kokiai sąskaitai iš sąskaitų plano priklauso prekė/paslauga.
- PVM tarifas. Parinkus prekės kodą PVM tarifas įsikelia automatiškai.

| <b>Naujas</b><br>Uždaryt<br>APTARNAVIMAS INVOICE<br><b>Ivykis</b>    |                                                              | Kopijuoti Atnaujinti Bisaugoti El paštas Spausdinti Peržiūrėti Nakinti D. E | <b>Rock Do Bükle: Rodyti</b> | P.             |   |                                                                        |
|----------------------------------------------------------------------|--------------------------------------------------------------|-----------------------------------------------------------------------------|------------------------------|----------------|---|------------------------------------------------------------------------|
| <b>Sutartis 1800001</b>                                              | Projektas                                                    | Sandélis                                                                    |                              |                |   |                                                                        |
| Pardavimo sutartis 1800001                                           | Pirkimo sutartis                                             | Referencijos Nr.                                                            |                              |                |   |                                                                        |
| Atsakingas                                                           | Tiekėjas                                                     | Pavadinimas                                                                 |                              |                |   |                                                                        |
| Atsakingas 2                                                         | Pastaba                                                      |                                                                             |                              |                |   |                                                                        |
| Klasé                                                                | Kainoraštis                                                  | Bauda                                                                       |                              |                |   |                                                                        |
| Kita sutartis                                                        | join invoices                                                | ištekliai iD bauda                                                          |                              |                |   |                                                                        |
| <b>Status</b>                                                        | $\boldsymbol{\mathrm{v}}$                                    |                                                                             |                              |                |   |                                                                        |
| Sukurtas: 25.06.2018 9:19:27                                         | Paskufinį kartą išsaugojo: META 11.02.2019 21:23:57          |                                                                             |                              |                |   |                                                                        |
|                                                                      |                                                              |                                                                             |                              |                |   |                                                                        |
|                                                                      |                                                              | . Pardavimas   Laukelis saskaita   O Pridėti laukai   O Pakeltimai          |                              |                |   |                                                                        |
| Pirkéjas 1052                                                        | Pavadinimas UAB Vikto                                        |                                                                             |                              |                |   |                                                                        |
| Užsakovas                                                            | Pavadinimas                                                  |                                                                             |                              |                |   |                                                                        |
| PVM zona Vidinis<br>$\,$ $\,$                                        | Inventory                                                    | E-mail info@vikto.tt                                                        |                              |                |   |                                                                        |
| Jų atstovas                                                          | Mūsų atstovas                                                | Müsy grupé                                                                  |                              |                |   |                                                                        |
| Pardavimo pradžia 25.06.2018 9:18:15<br>Sutarties pradžia 27.06.2018 | Pardavimo pabaiga 26.06.2018<br>Sutarties pabaiga 30.06.2018 | Pard. vadybininkas META<br>Next control                                     |                              |                |   |                                                                        |
| Pard, komentaras                                                     |                                                              |                                                                             |                              |                |   |                                                                        |
| Laikotarpio tipas Ménuo                                              | Mėnesio pradžia v<br>Laikotarpis 1                           | Savikaina                                                                   |                              |                |   |                                                                        |
| Apmokéjimo terminas 10                                               | <b>Objektas</b>                                              | Valiuta EUR                                                                 |                              |                |   |                                                                        |
| Saskaitos:                                                           |                                                              |                                                                             |                              |                |   |                                                                        |
| Pirkėjo prekių sąrašas:                                              |                                                              |                                                                             |                              |                |   |                                                                        |
| Bendra suma                                                          | 100<br><b>PVM</b>                                            | 21<br>Iš viso<br>121                                                        |                              |                |   |                                                                        |
|                                                                      |                                                              |                                                                             |                              |                |   |                                                                        |
|                                                                      |                                                              | $\cap$ $\circ$                                                              |                              |                |   |                                                                        |
| <b>RR</b> Kodas<br><b>Kiekis Unit</b><br>Pavadinimas<br>Nr.          |                                                              | Iš viso<br>Vnt.kaina %                                                      | <b>Pw/V</b><br><b>NP VAT</b> | <b>RS VAT</b>  |   | Sąskaita Objektas Projektas PVM tarifas Comment Int comment Sum option |
| 1001<br>Aptamavimas                                                  |                                                              | 100<br>100                                                                  | 121                          | 1215001<br>121 | ٠ |                                                                        |
| $\overline{2}$                                                       | mėnesinis mokestis už tokias paslaugas, pagal 180001 sutar   |                                                                             |                              |                |   |                                                                        |
|                                                                      |                                                              |                                                                             |                              |                |   |                                                                        |
|                                                                      |                                                              |                                                                             |                              |                |   |                                                                        |

Atlikus pakeitimus, spaudžiame mygtuką "Išsaugoti".

 Kaip išrašyti sąskaitas pagal sutartis su pirkėjais galite rasti [Pardavimo sąskaitos](https://wiki.directo.ee/lt/mr_arve) skiltyje "Pardavimo sąskaitos pagal sutartį su pirkėju".

## <span id="page-5-0"></span>**Sujungti sąskaitas**

Sutarties dokumente uždėjus požymį "Sujungti sąskaitas" yra galimybė išrašyti vieną sąskaitą pirkėjui pagal kelias sutartis.

```
Jei vienas pirkėjas (pvz. pirkėjas Nr. 1001) turi kelias sutartis ir jam
reikia išrašyti vieną sąskaitą, visose sutartyse kuriose parinktas pirkėjas
(pvz. 1001), ir pagal kurias turi būti išrašoma viena sąskaita, reikia
uždėti požymį "Sujungti sąskaitas":
```
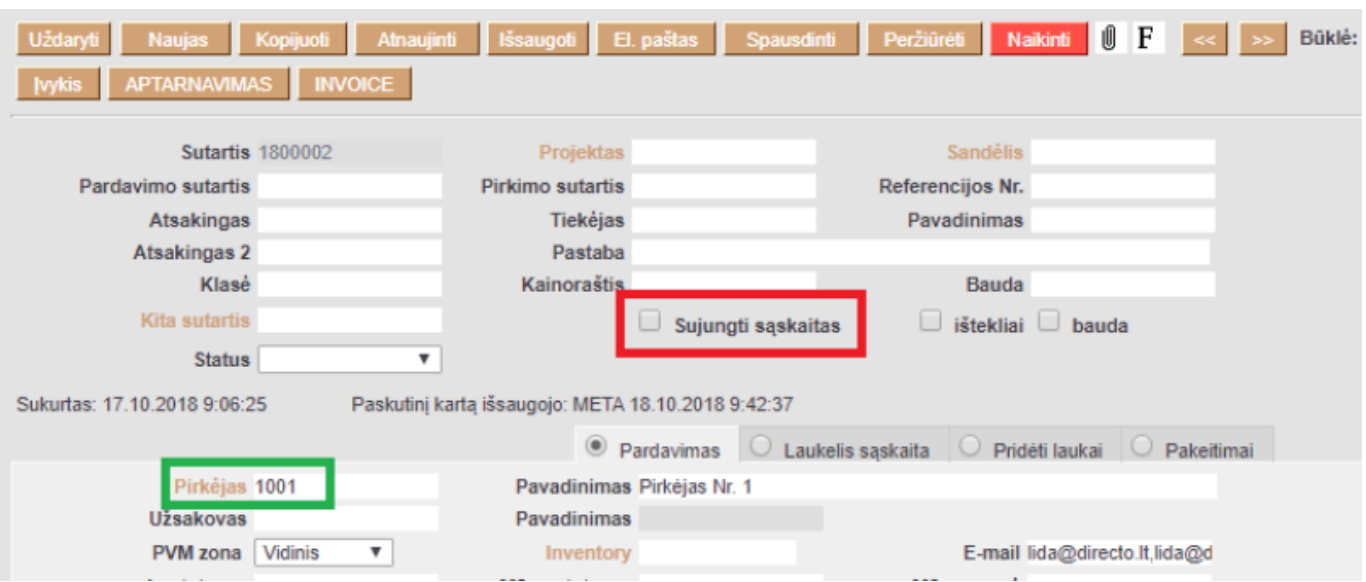

## Nuorodos:

- [Pirkėjai](https://wiki.directo.ee/lt/yld_klient)
- [Prekės](https://wiki.directo.ee/lt/yld_artikkel)
- [Pardavimo sąskaitos](https://wiki.directo.ee/lt/mr_arve)

From: <https://wiki.directo.ee/> - **Directo Help**

Permanent link: **<https://wiki.directo.ee/lt/leping?rev=1554459921>**

Last update: **2019/04/05 13:25**

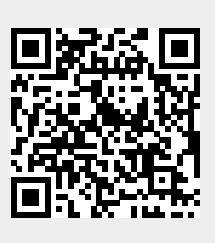